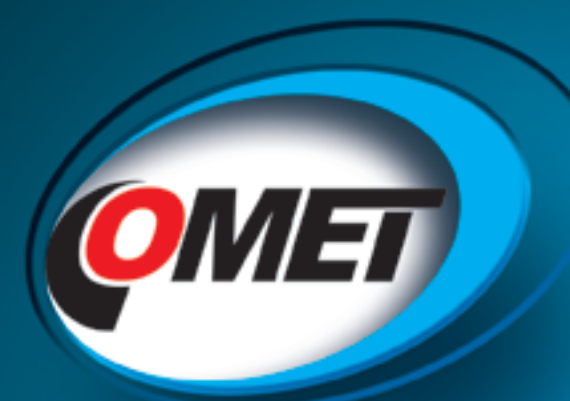

# WUNTIKONIC *Überwachungssystem mit Datenlogger Serie MS*

# **Software und Zubehör**

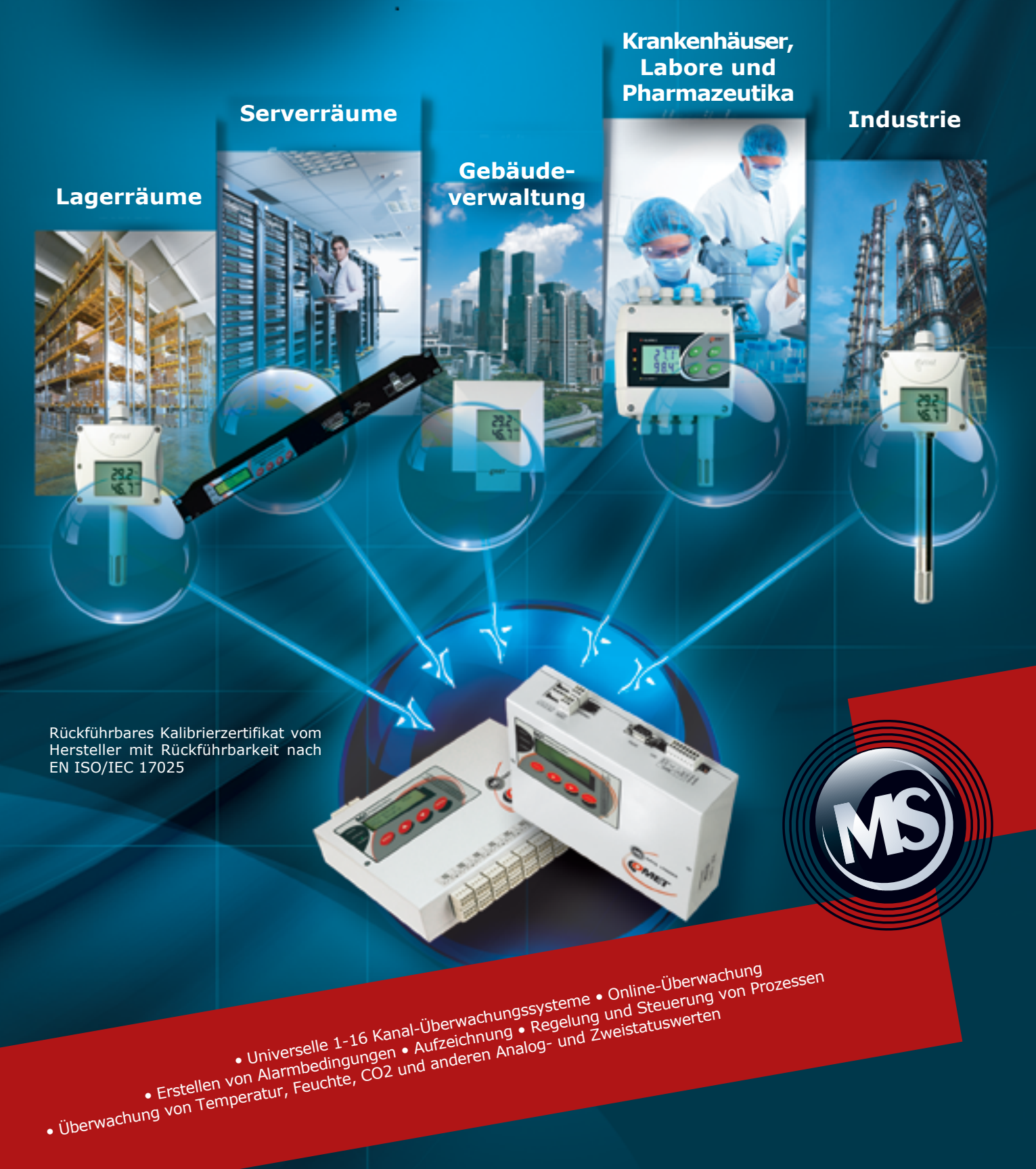

## **Das Gerät ermöglicht:**

- 1 bis 16 Eingangssignale zu messen und zu verarbeiten
- · eine autonome Zeitaufzeichnung von Messwerten zu erfassen
- · Alarmzustände zu erzeugen
- · andere Aktionen auf der Grundlage der erzeugten Alarme durchzuführen (akustische und visuelle Anzeige, Steuerung von Relaisausgängen, Versand von SMS-Nachrichten, Steuerung von Telefonwählgeräten, Versand von Nachrichten über verschiedene Protokolle der Ethernet-Schnittstelle usw.)
- · Online-Überwachung von Messwerten und Zuständen

POWER SUPPLY AND ALARM OUTPUT RS485 ETHERNET **RS232** USB EXTERNAL TERMINAL AND POWER ON LED **OUTPUT RELAYS BOARD ALARM LED** CONTROL **Merkmale:** PANEL · Überwachungssystem MS enthält bis zu 16 Eingänge →MS6D: 16 universelle, per Software programmierbare Eingänge, siehe Seite 8" ⇒MS55D: 1 - 16 Eingänge, große Auswahl an<br>von Modulen auf Seite 9 **DATA LOOSE** · Speicher für 480 000 Messwerte. automatisches Herunterladen der Daten ist möglich · Aufzeichnungsintervall von 1 Sekunde bis 24 Stunden, für jeden Kanal individuell wählbar · Verschiedene Aufzeichnungsoptionen · Hohe Systemgenauigkeit · Ein virtueller (berechneter) Kanal auf unbenutzter Eingängen **INPUT SIGNALS INPUT RS485** - Anzeige von Alarmzuständen

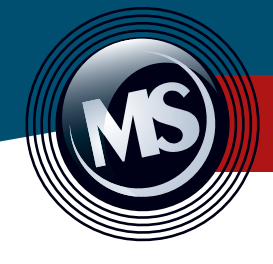

# **Überwachungssysteme MS**

## **Bedienfeld**

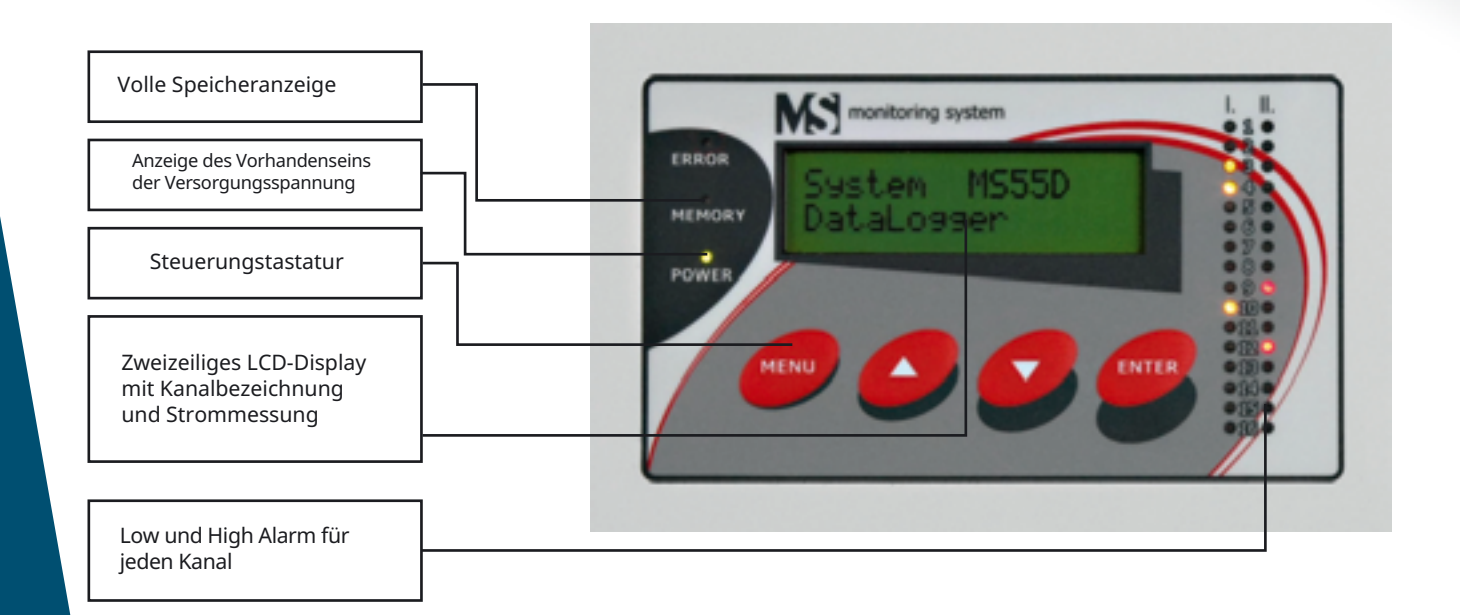

Die nachstehende Tabelle zeigt die charakteristischen Unterschiede zwischen den Systemen. Das Überwachungssystem MS55D verwendet<br>Hardwaremodule, während MS6D, MS6R oder MS6-Rack mit 16 universellen, softwarekonfigurierbare

Ansicht von oben (Kommunikationsschnittstelle)

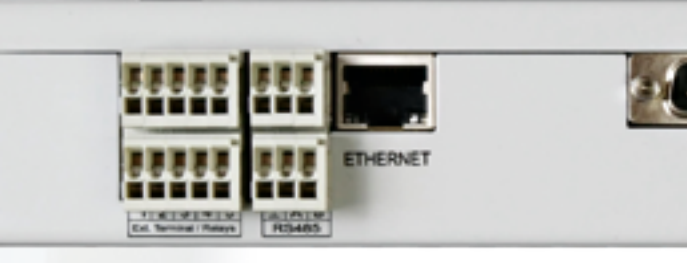

RS232-, RS485- und USB-Ausgänge. Ethernet-Ausgangsschnittstelle ist optional.

RS232

Ansicht von unten (Sensoranschlüsse)

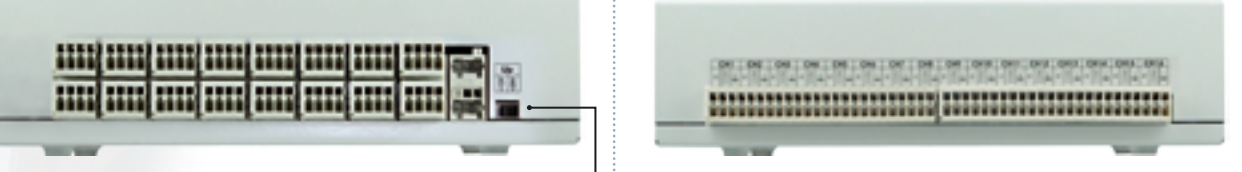

Eingänge

Bestellnu

maximal maximal

maximal maximal

Eingang

Netzspannungsschalter 12Vdc/24Vdc zur Versorgung der angeschlossehen Sensoren

**MS6-Rack - (W07-095-125) Für den Einbau in ein** 19"-Rack

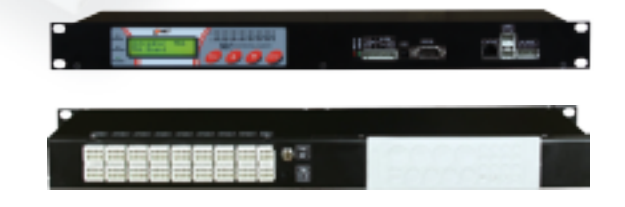

**MS6R - (w07-095-129) MS6R - Für Deskopt-**Verwendung

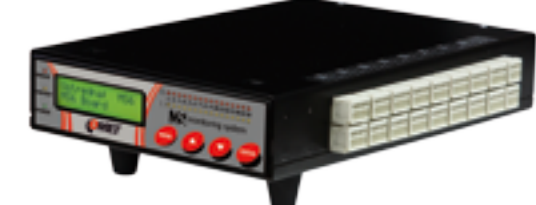

**Měřící a záznamový systém MS v různých provedeních Überwachungssysteme MS - Modelle und Varianten** 

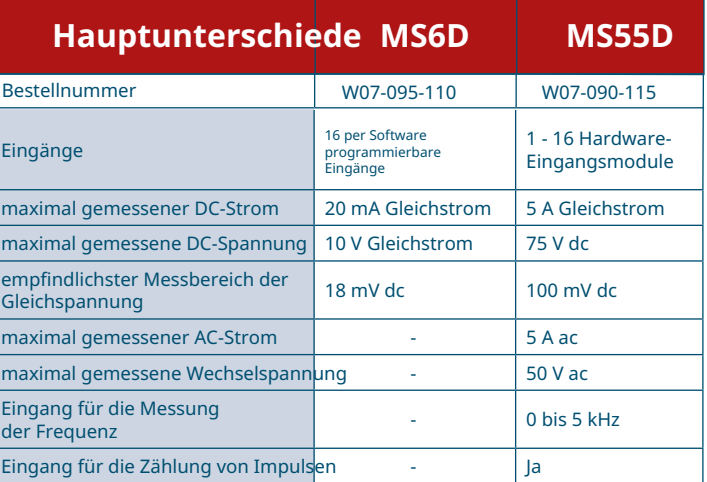

Datenlogger dienen zur Messung, Aufzeichnung, Auswertung und Weiterverarbeitung von elektrischen Eingangssignalen, die durch<br>relativ langsame Änderungen (>1s) gekennzeichnet sind. In Verbindung mit geeigneten Messumformern eignen sie sich zur Überwachung von physikalischen Größen.

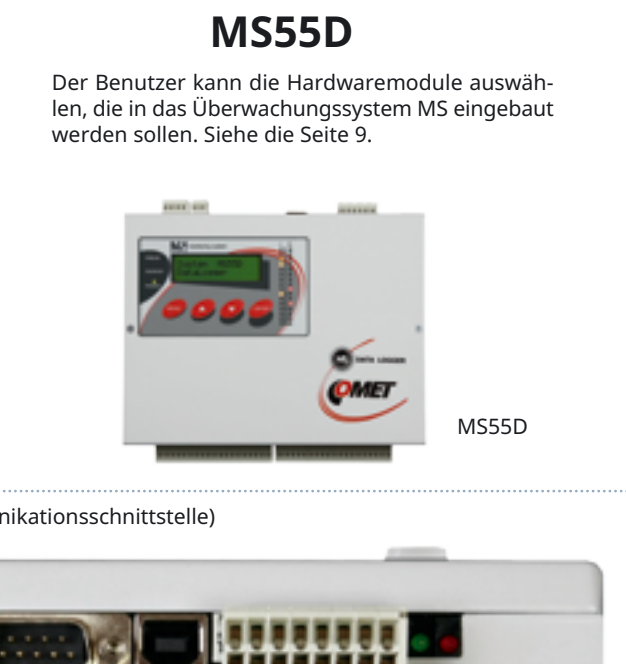

## **MS6D und seine Varianten**

Jedes Überwachungssystem verfügt über 16<br>softwarekonfigurierbare Eingänge. Siehe diese auf Seite 8.

MS6D

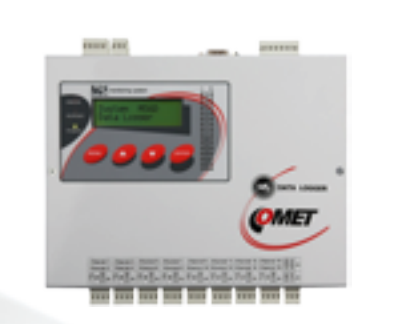

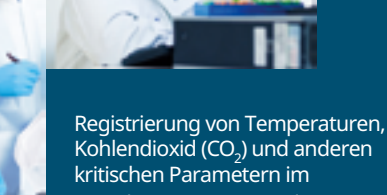

im Rahmen von GLP- oder GMP-Vorschriften.

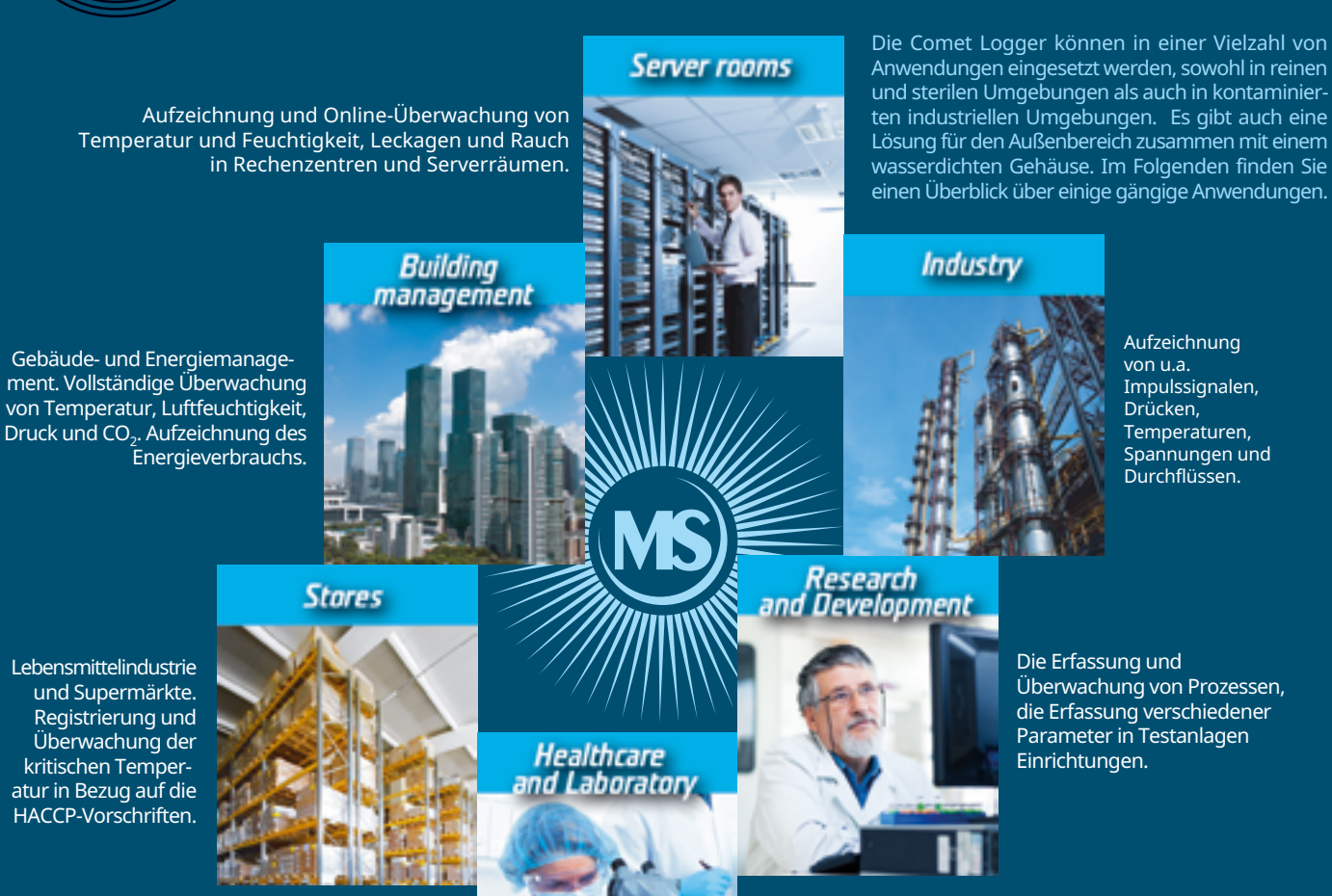

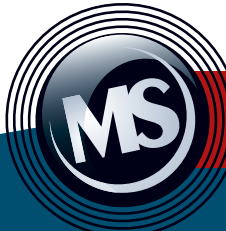

# **Anwendung**

**Aufzeichnung** 

Die aufgezeichneten Werte werden in einem nicht flüchtigen elektronischen Speicher abgelegt und können durch die begleitenden<br>Text - Prozesse ergänzt werden. Es können verschiedene Optionen für die Datenaufzeichnung einger

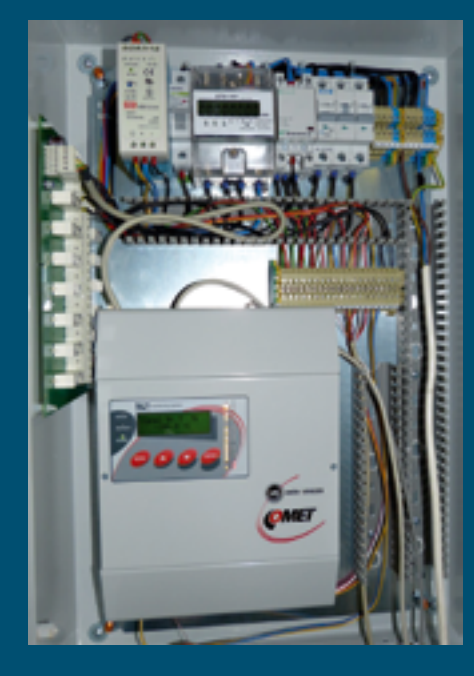

### **Verschiedene Optionen für die Datenaufzeichnung**

Neben dem kontinuierlichen Aufzeichnungsmodus mit konstantem Intervall stehen Ihnen noch eine Vielzahl weiterer Optionen zur Verfügung. Sie können Daten mit einem eigenen Intervall<br>nur dann aufzeichnen, wenn bestimmte Bedingungen erfüllt sind, die von Messwerten, der Zeit<br>oder einem direkten Benutzereingriff a über einen externen Kontakt steuern, oder es ist möglich, einen schnelleren Abtastmodus bei Alarmzuständen einzustellen

### **Vorgänge**

Prozess ist der Name der vom Datenlogger aufgezeichneten Aktion in der Zeit. Der Benutzer<br>des Datenloggers kann über die Tastatur für jeden Eingangskanal (mit Ausnahme der binären Eingänge) verschiedene, vorher festgelegte Namen von Prozessen eingeben, um<br>auf diese Weise in der Aufzeichnung zu unterscheiden, welche Aktion zu diesem Zeitpunkt durchaeführt wurde.

## **Im Falle eines Stromausfalls**

Im Falle eines Stromausfalls misst der gesicherte Datenlogger weiter. Die aufgezeichneten Daten enthalten Datum und Uhrzeit des Stromausfalls. Wenn der Datenlogger an ein GSM-Modem angeschlossen ist, wird der Betreiber sofort über Schwierigkeiten informiert.

Das Mess- und Aufzeichnungssystem MS wurde entwickelt, um alle Anforderungen an die Möglichkeit der Alarmierung zu erfüllen. Jeder der 16 Kanäle bietet die Möglichkeit der Einstellung einer Hysterese, einer Verzögerung und bis zu vier Bedingungen für einen aktiven Alarm. Der Alarm kann als Ton (Summer) und als optisches Signal (LED 1-32) dargestellt werden. Für jeden Alarm können Sie Aktionen festlegen, die ausgeführt werden sollen.

### **Warnungen über:**

**Kommunikationsschnittstellen USF** RS-232/485 (optional) Relaismodul (Zubehör) GSM/Wi-Fi<br>(Zubehör) Ausgang ALARM OU Maximal anschließbare<br>Spannung am Relais und Strom 1A/24Vac Ausgangssignal 0V/ 4.8V max. Strom 50 mA

# **Alarme und Kommunikationsschnittstellen**

**5** 

»

Impulssignalen,

Temperaturen,

Durchflüssen.

Spannungen und

Drücken

- » Integrierter Summer
- $\ast$  Externe Sirene oder Licht
- » E-Mail-Nachrichten
- » SMS-Texte über
- angeschlossenes GPRS-Modem oder Router
- »Telefonwählgerät

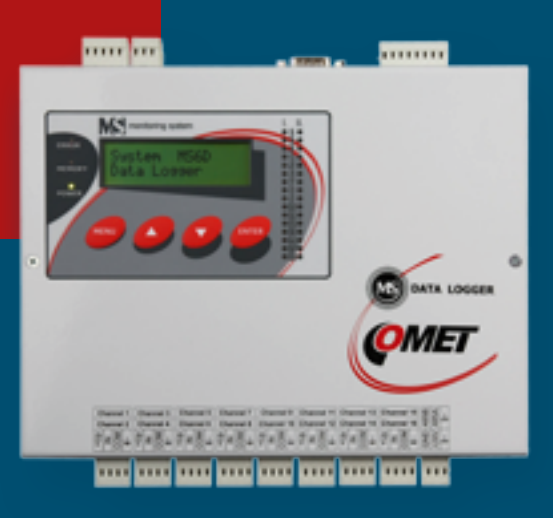

## **Relais ein**

Das Überwachungssystem MS aktiviert ausgewählte Relais (integriertes Relais ALARM OUT oder externes Relaismodul) in Abhängigkeit von Alarmzuständen, wobei bis zu 16 schaltende externe Relais je nach auftretenden Bedingungen kombiniert werden können. Einer dieser Zustände kann über SMS-Nachrichten gesteuert werden.

## Kommunikation über GSM-Modem, GPRS / **EDGE-Router**

Modems können zur Einrichtung eines Überwachungssystems MS, zum Ablesen der aufgezeichneten<br>Daten, zum Ablesen der aktuellen Werte und zur Kommunikation über SMS-Nachrichten verwendet werden. Die angebotenen Modems wurden gründlich getestet, um maximale Zuverlässigkeit zu newährleisten

### **Alarmierung über SMS-Texte**

Alle Datenlogger sind mit einer RS232-Schnittstelle ausgestattet. An diese Schnittstelle kann ein GSM-Modem<br>(GPRS-Router) angeschlossen werden, um Alarm-SMS-Texte zu versenden. Bis zu vier Telefonnummern Telefonnummern können eingestellt werden. Mittels Textnachrichten können auch die aktuellen Werte ausnelesen werden

# **E-Mail-Meldungen**

Durch die Ethernet-Schnittstelle können Sie die Kommunikationsmöglichkeiten des Messsystems MS erweitern. Dann werden Alarm-E-Mails direkt in Ihr E-Mail-Postfach gesendet. Sie können die aktuellen Daten auch über einen Webbrowser abrufen.

# **Gemeinsame Konnektivitätsoptionen**

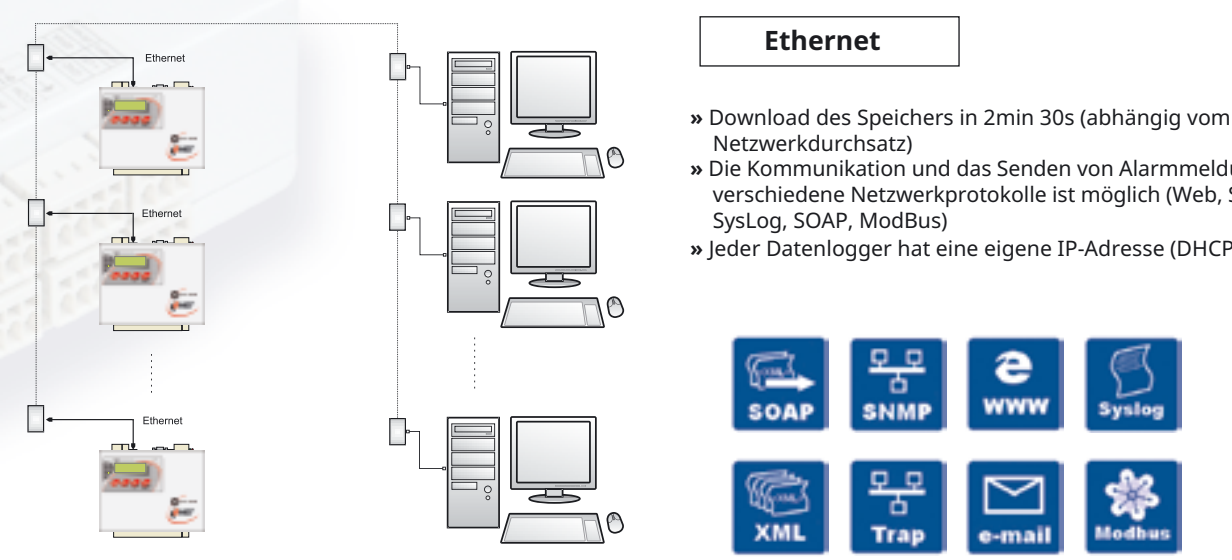

» Die Kommunikation und das Senden von Alarmmeldungen über verschiedene Netzwerkprotokolle ist möglich (Web, SNMP, SMTP,

» Jeder Datenlogger hat eine eigene IP-Adresse (DHCP-Unterstützung)

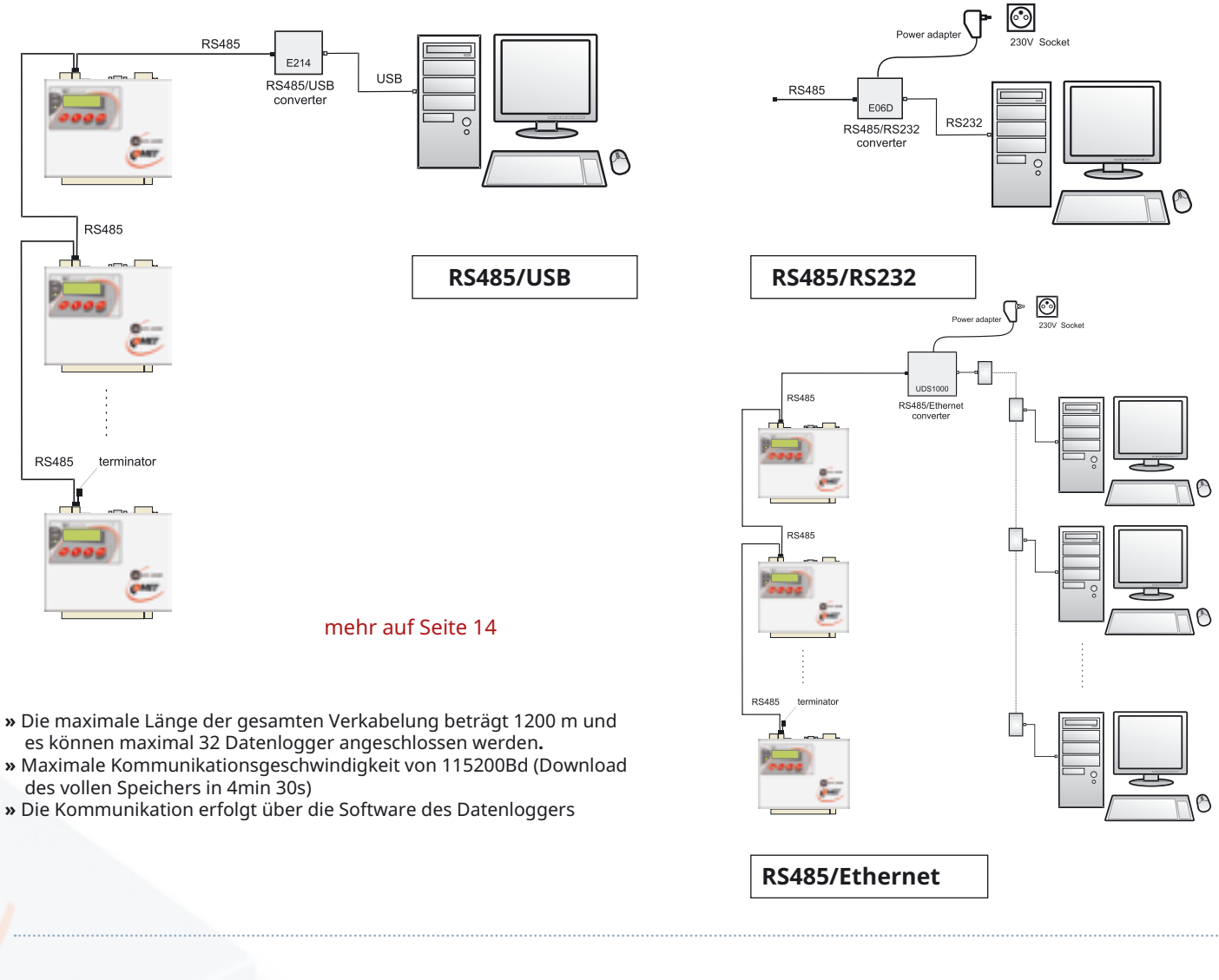

# **Wenn Sie mehr als 16 Eingangskanäle benötigen**

Das Überwachungssystem MS kann für nahezu jede gewünschte Messanwendung konfiguriert werden. Die Sensoren können sowohl<br>sternförmig als auch seriell mit dem Datenlogger verdrahtet werden. Auch eine Kombination aus beidem i Überwachungssystem MS zeichnet sich durch eine breite Palette von Kommunikationsschnittstellen wie RS232, RS485, USB, Ethernet und GSM- oder GPRS-Modem aus. Dank Wi-Fi-Routern können mehrere Messsysteme MS drahtlos in ein Netzwerk eingebunden werden.

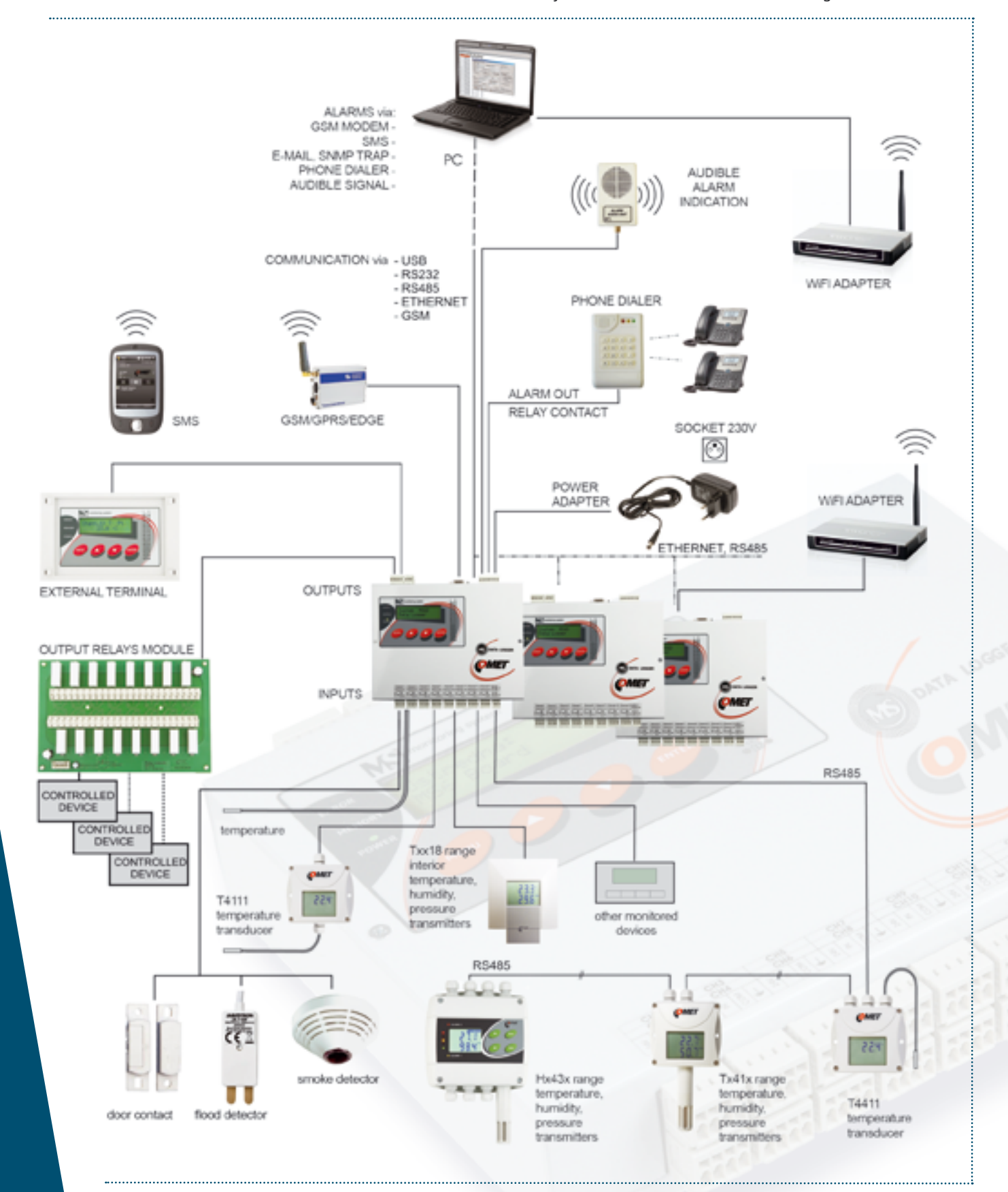

Falls die Anzahl von 16 Kanälen nicht ausreicht, ist es möglich, mehrere Geräte untereinander über RS485 oder über das Ethernet-<br>Netzwerk zu verbinden. Jedem Gerät wird eine eindeutige RS485- oder IP-Adresse zugewiesen. Di miteinander verbundenen Datenloggern MS sollte jedoch 1200 Meter nicht überschreiten.

**7** 

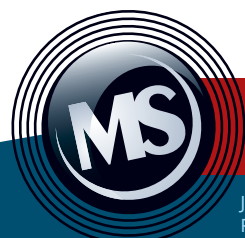

# **Parameter der konfigurierbaren Eingäng**

# **Parameter der Eingänge MS55D**

Jedes Überwachungssystem enthält 16 per Software konfigurierbare Eingänge vom Benutzer-PC aus. Auch Signale von Sensoren, die über einen<br>RS485-Bus mit ModBus- oder Advantech-Protokoll arbeiten, können aufgezeichnet werden.

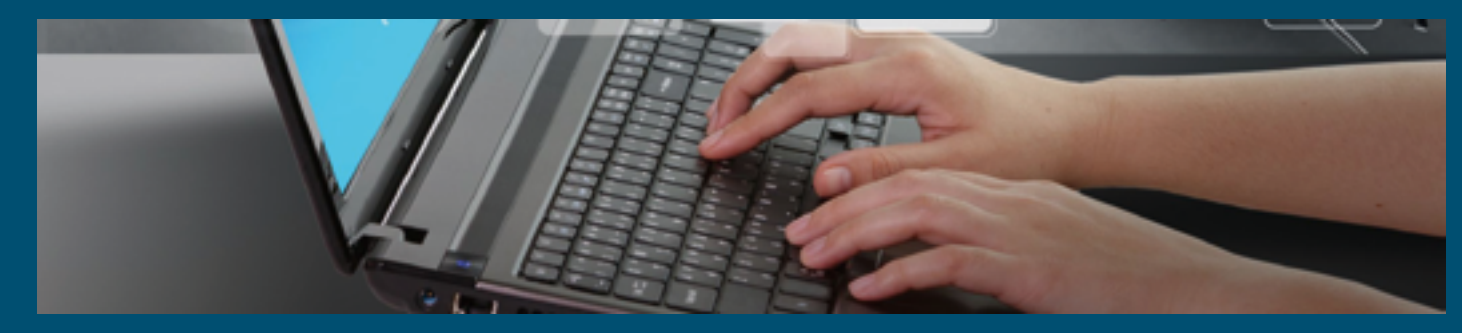

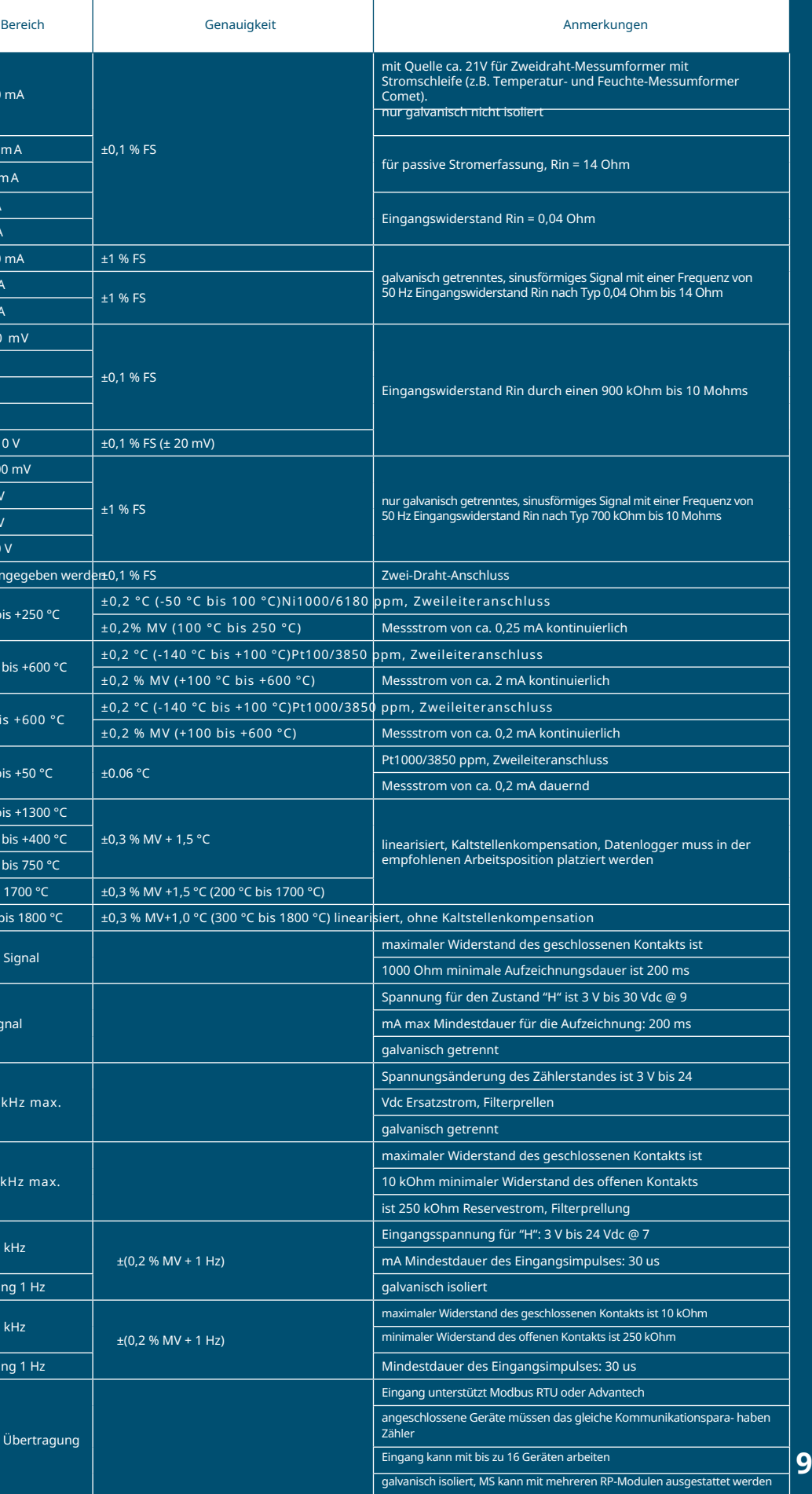

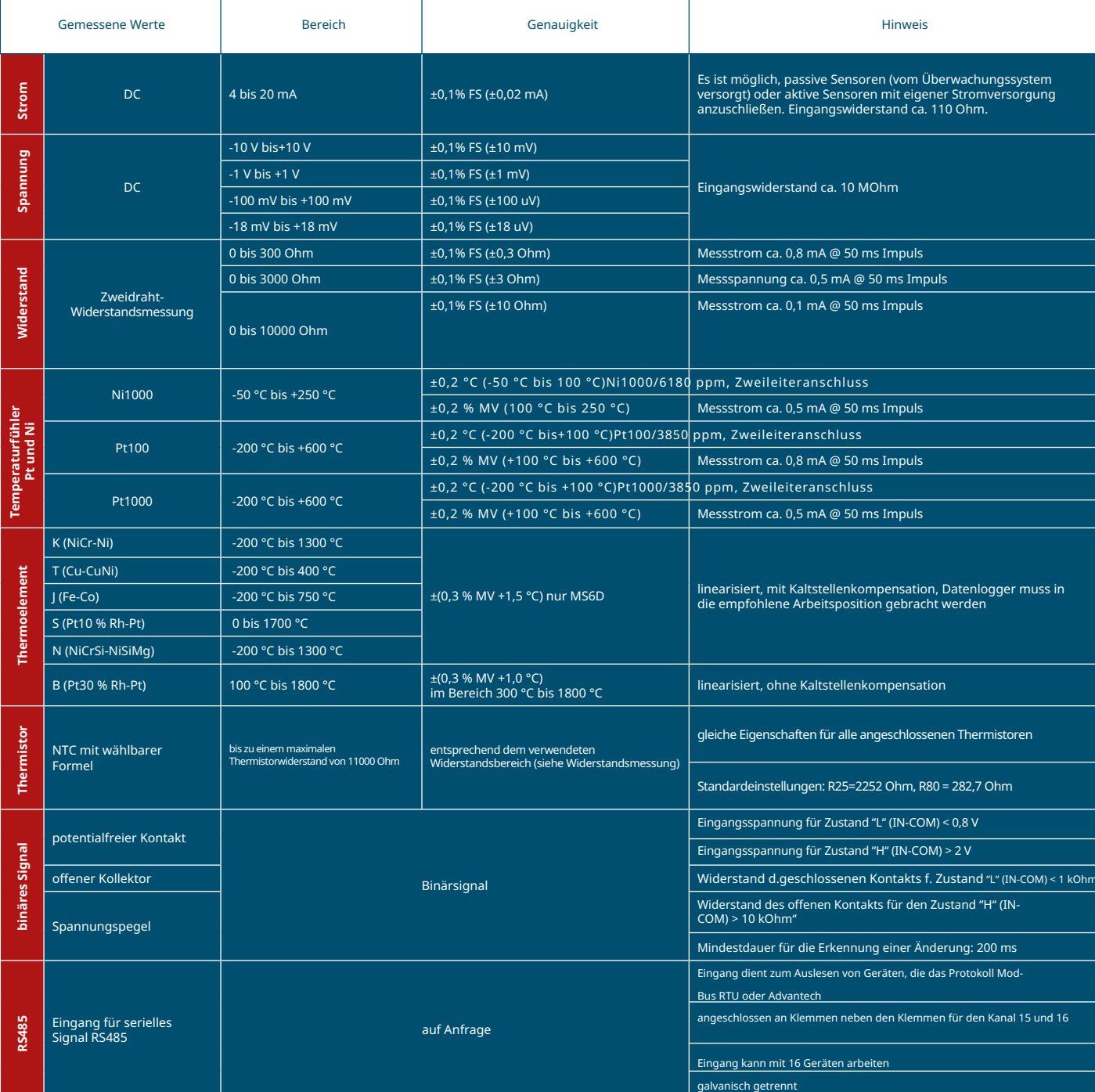

**Hinweis:** Die Eingänge sind nicht galvanisch getrennt (außer RS485-Eingang). Wenn Sie galvanisch isolierte Eingänge benötigen,<br>können Sie aus einer breiten Palette von Eingangsmodulen für das Überwachungssystem MS55D wähl und MV (Messwert).

I Der Benutzer kann die Hardwaremodule auswählen, die in das Überwachungssystem MS eingebaut werden sollen. Der modulare Aufbau gibt<br>Ihnen die Freiheit, mit mehreren Eingangsmodulen zu beginnen und das System später zu erw

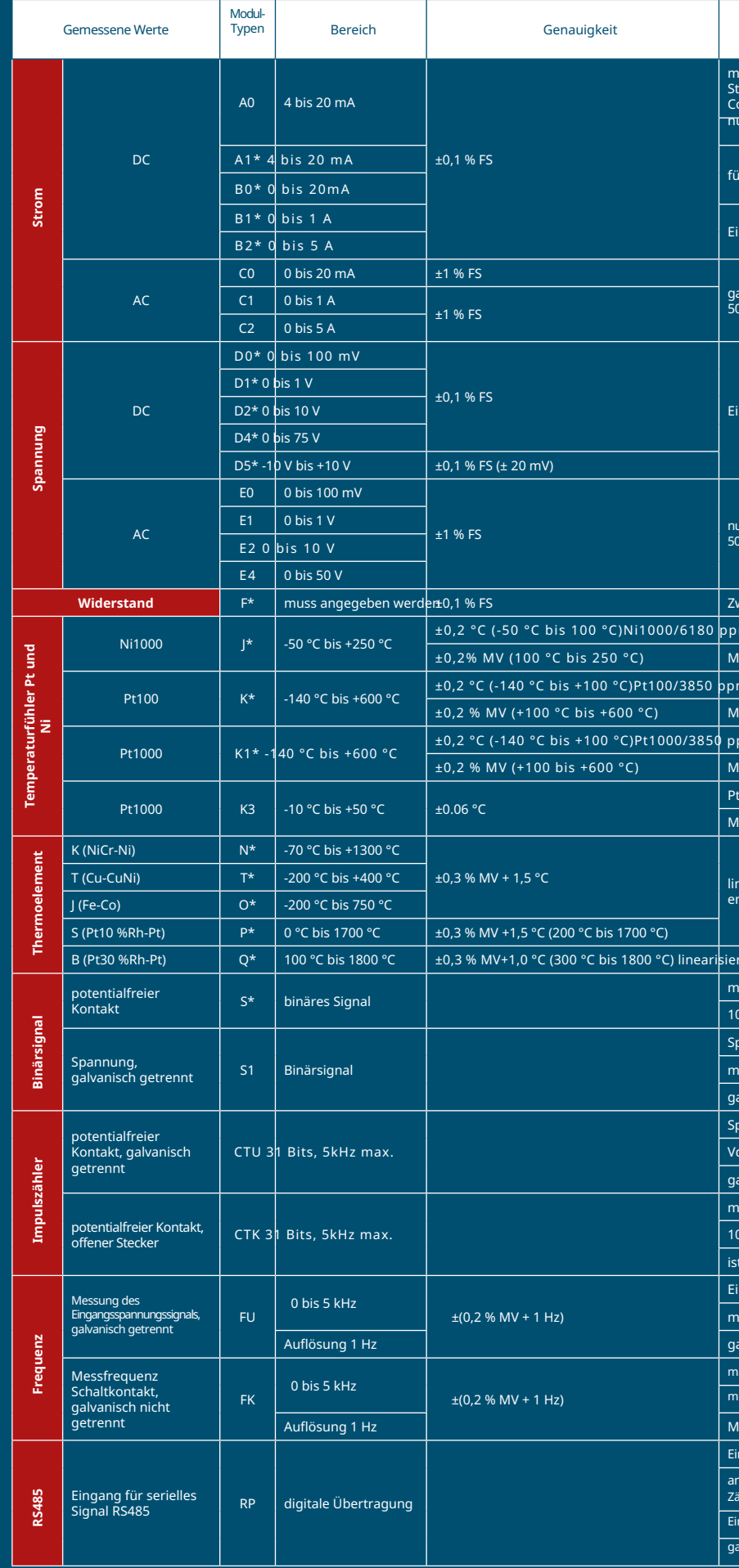

## **Exportieren**

Einfacher Export von Messdaten in XLS- oder DBF-Dateien.<br>Der Export von Messdaten kann vollständig automatisiert werden. Die Software ermöglicht die Kommunikation mit MS-Überwachungssystemen über RS232, RS485, USB, über GSM-Modem oder über Ethernet.

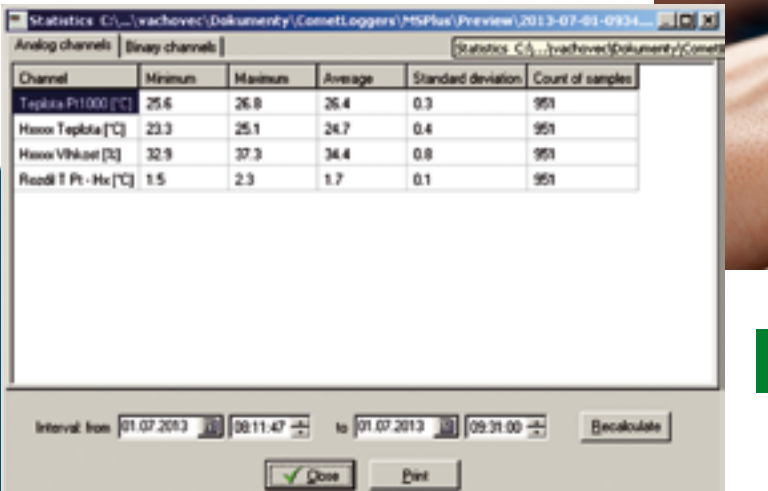

## **Statistik**

Maximal- oder Minimalwert, Durchschnitt, Abweichung, Anzahl<br>der gespeicherten Werte, all dies kann einfach und übersichtlich im Tabellenmodus angezeigt werden.

Tabelle der Messwerte

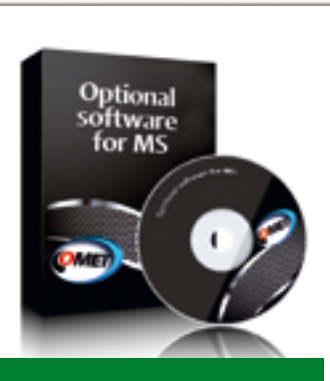

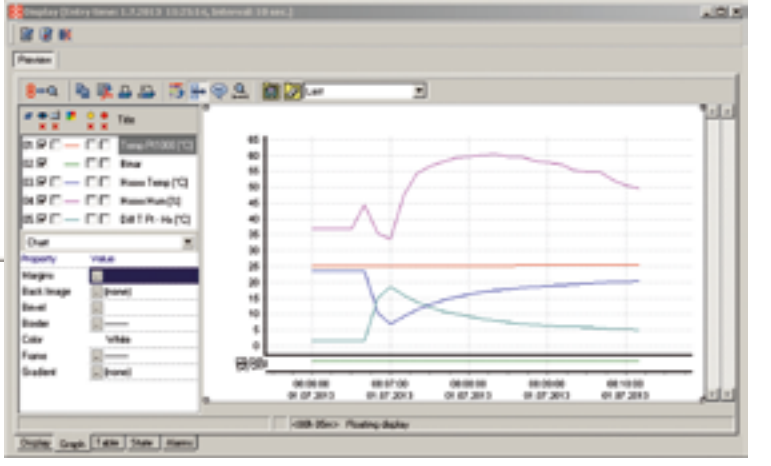

Diagramm der Messwerte

statistische Daten

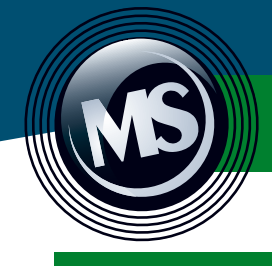

# **Analysesoftware SWR006**

 $-101x$ 

### **Daten**

### **Autodownload**

Das Aufzeichnungssystem MS ist in der Lage, die gemessenen Daten automat-<br>isch über die gewählte Kommunikationsschnittstelle - USB, RS485, Ethernet oder GSM-Modem mit Anschluss an RS232 - an einen Computer zu senden.

Die Häufigkeit der automatischen Ablesung kann eingestellt werden. Diese Funktion ist auch dann verfügbar, wenn mehrere MS-Systeme miteinander verbunden sind.

### **Überwachung in Echtzeit mit Software**

Das Überwachungssystem MS ermöglicht die Überwachung aller überwachten Standorte in Echtzeit. Diagramme, Tabellen und Alarme können im "DISPLAY"-Modus angezeigt werden. Dieser Modus kann auf mehreren Computern gemeinsam genutzt werden.

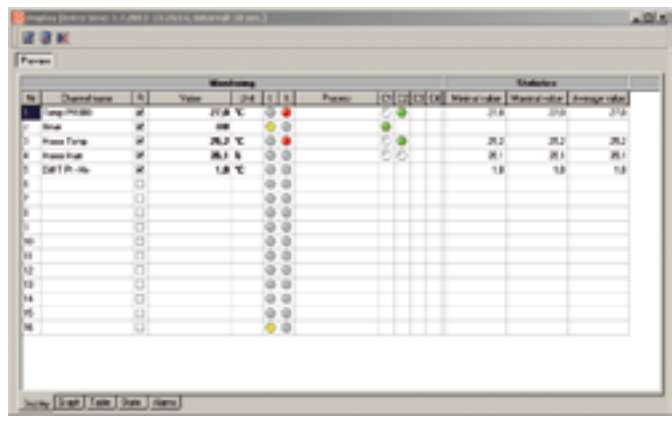

### Datenverarbeitung über Webinterface

Aktuelle Daten können über HTML-Seiten im Webbrowser angezeigt werden. Der Messvorgang kann von mehreren Benutzergruppen (Technik, Management, etc.) gleichzeitig überwacht werden. Das Gerät muss mit dem Internet/Intranet verbunden sein.

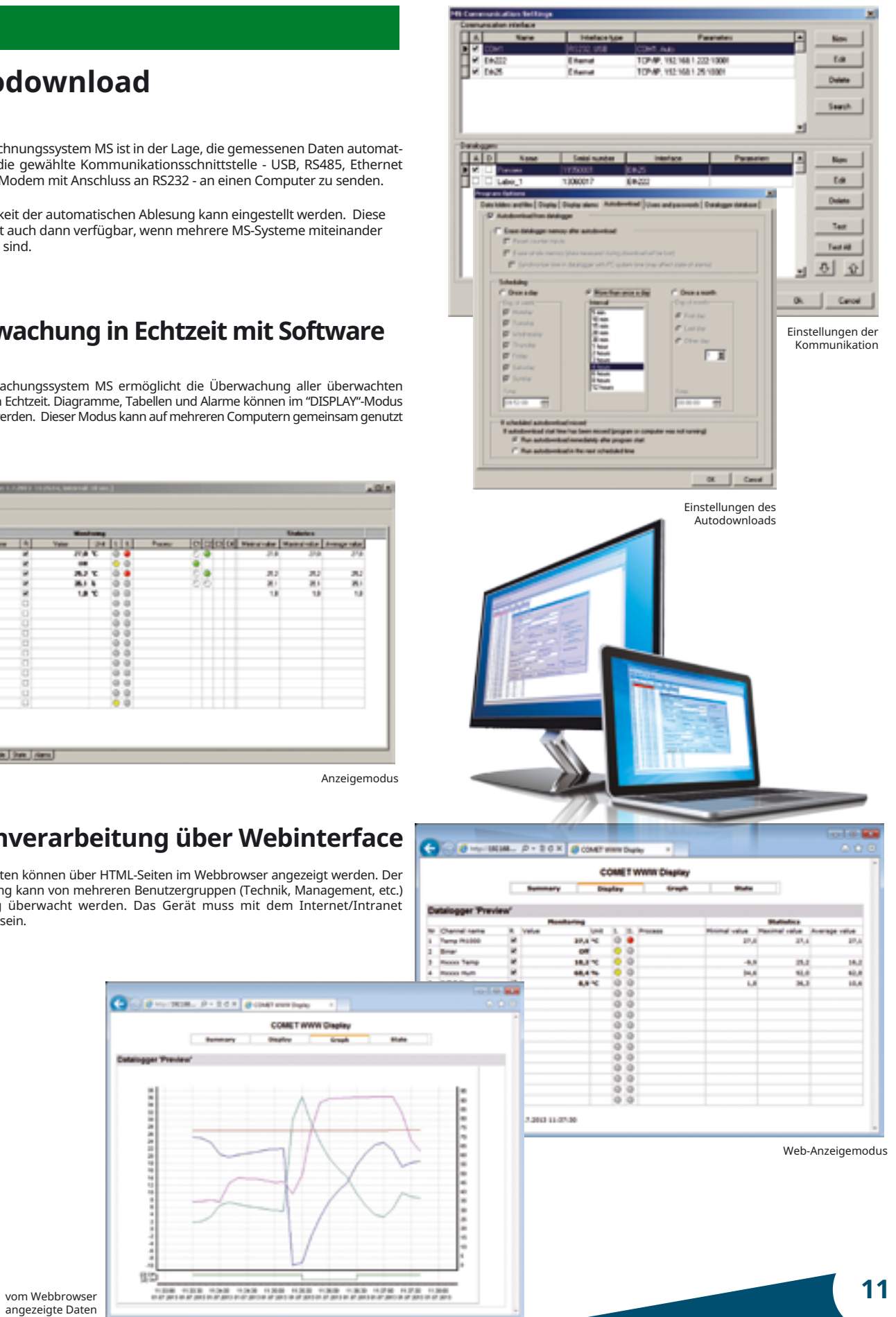

### **Übersichtlich Darstellung der Messsdaten**

Für eine übersichtliche Ablesung und Verarbeitung der gesammelten<br>Daten steht eine benutzerfreundliche Software zur Verfügung, die aus zwei Teilen besteht - Kommunikation und Analyse, die es Ihnen ermöglicht, mit Tabellen und Diagrammen zu arbeiten.

Die Software-Schnittstelle ist intuitiv und dank des Software-Assistenten leicht zu bedienen. Sie gewährleistet eine einfache Bedienung auch für Anfänger, die mit dem Überwachungssystem MS zu arbeiten beginnen. Die Software ist mit Windows® kompatibel.

### **Merkmale:**

- » Übersichtliche Darstellung der Messdaten in Tabellen und Diagrammen
- » Einfacher Export inMsExcel®-Dateien oder PDF
- **»** Lindoner Export invisible to be controlled to Divisible Steuerung aller MS-<br>Funktionen, die Einstellung von Alarmen, das<br>Durchsuchen und Drucken der aufgezeichneten Daten in Tabellen oder Diagrammen

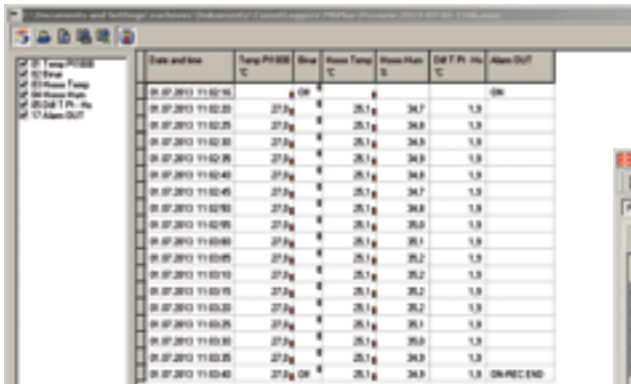

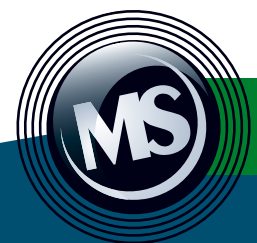

**Benötigte Software für den Betrieb von Comet Database?** 

**Optionale Software SWR006 + Comet Datenbank** 

*nit*oring sy

### **Comet Datenbank Viewer**

th supervision

Narm SMS text

Jede gekaufte Comet Datenbank enthält bereits eine Lizenz des Database Viewers. Dieser kostengünstige Browser ermöglicht es mehreren Clients, die Datenbank von verschiedenen Orten im Netzwerk / Internet zu betrachten. Weitere Viewer-Lizenzen können separat für andere Nutzer von Comet Database erworben werden. Es ist möglich, eingeschränkte Lese- oder Schreibrechte zu vergeben, oder sogar Administrationsrechte für die Konfiguration. Comet Database View

# **Comet Database - System zur Datenerfassung und -analyse**

**Sensore** 

**Loggers** 

**RS485** 

Für Benutzer des Überwachungssystems MS ist eine Softwarelösung für die Datener-<br>fassung in einer zentralen Datenbank verfügbar. Sie basiert auf MS SQL oder MySQL.<br>Das Softwaresystem ist für Benutzer geeignet, die Daten vo

## **Comet Database bietet:**

- · Daten, die an einem Ort gespeichert und mit dem Comet Database Viewer zugänglich sind
- · Darstellung der Daten in Tabellen und Grafiken
- · Drucken und Exportieren von Daten
- Alarme über SMS und Emails
- · akustische und visuelle Signalisierung von Alarmen
- Kompatibilität mit allen Comet System Geräten und Geräten von Drittanbietern

### **Comet-Datenbank**

Comet Database enthält viele nützliche Werkzeuge für die Datenanalyse - Grafiken, Tabellen, Statistiken usw. Comet Database bietet auch erweiterte Funktionen - gesich-<br>erter Zugriff auf Daten, Kontenverwaltung, Fernüberwachung, Fehlerdiagnose, Datenbanksicherung usw.

**Wann brauchen Sie Comet Database?** » für die 24-Stunden-Überwachung

- » als Speicherplatz für Ihre Daten
- » für den einfachen und übersichtlichen Zugriff auf Ihre Messwerte

SM moder<sub>n</sub>

 $kit$ -GSM- $N$ 

iexoke

**B access to Comet Database** 

- 
- wesswere:<br> **»** als Speicherplatz für alle Geräte des Comet Systems<br> **»** für Alarm-SMS und -E-Mails

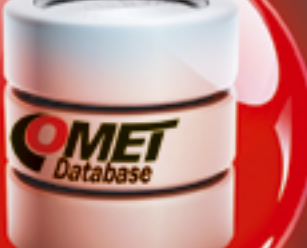

**Analysesoftware**<br>**SWR006** siehe Seite 10-11

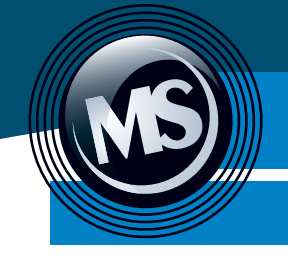

# **Optionales Zubehör für das Überwachun**

## **Sensoren / Transmitter / Sonden**

Comet System produziert eine breite Palette von Sensoren, die mit dem Überwachungssystem MS kompatibel sind. Es gibt zwei Arten des Anschlusses und deren Kombination. Analoge Sensoren mit 4-20mA, 0-10V Ausgang werden sternförmig mit dem Datenlogger verbunden und digitale Sensoren mit RS485 Ausgang werden seriell angeschlossen.

# **Analoge Sensoren 4-20 mA, 0-10 V Digitale Sensoren und**

Ausgang RS485 Typ T7418

Ausgang RS485 Typ T4411

**Temperatur- und Feuchteregler mit 0/I-Zustandseingängen**  Ausgang RS485 2 x Relais

Typ | H3430

**Regler mit RS485-Ausgang** 

**Temperatur-, Feuchte- undCO2** Ausgang | RS485 | 2 x Relais

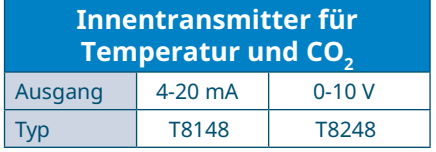

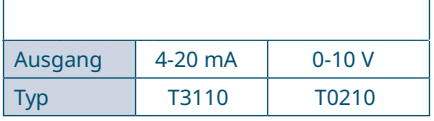

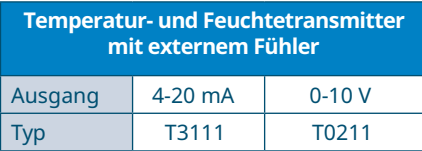

**Innentransmitter für Temperatur, Feuchtigkeit und CO2**

**Temperaturtransmitter f. Pt1000** 

Typ H6420

Weitere Typen von Industrie- und Innenraumsensoren, einschließlich Regler und Sonden, finden Sie auf der Website www.wuntronic.de

> **RS485IN** - Galvanisch isolierter Eingang für serielles RS485-Signal (für MS6D).

Der Eingang ist für das Auslesen von Geräten bestimmt, die das Protokoll ModBus RTU oder Advantech unterstützen. Der RS485IN-Anschluss kann zusätzlich ausgestattet werden.

**MP030** - RS232-Steckverbinder mit Klemmen RS232-Anschluss mit Klemmen für den Anschluss der RS232-Schnittstelle über Klemmen, nicht über

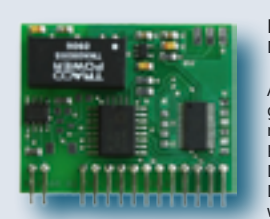

# **M1061** - RP-Eingangsmodul für den<br>Datenlogger MS55D für das serielle Signal RS485

D-Sub-Stecker.

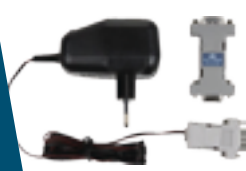

# **MP021** - Umsetzer RS232/RS485

#### Konverter RS485/RS232 für die serielle Schnittstelle COMx auf der PC-Seite, einschließlich AC/ DC-Adapter und Abschlusswiderstand T485. Die Verwendung dieses Konverters eignet sich für den Fall, dass das Überwachungssystem MS mehr als 10 Meter vom Computer entfernt ist.

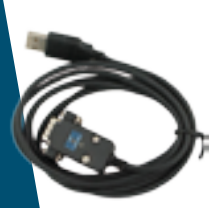

### **MP022** - Konverter USB/RS485

Konverter für den USB-Port auf der PC-Seite, einschließlich Abschlusswiderstand T485. Stromversorgung über die USB-Schnittstelle des Computers. Die Verwendung dieses Konverters ist geeignet, wenn das Überwachungssystem MS mehr als 10 Meter vom Computer entfernt ist.

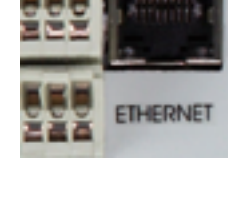

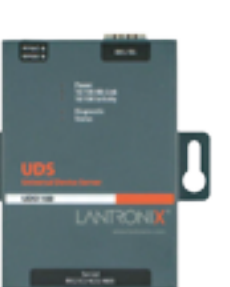

An ein RP-Modul dürfen nur Geräte angeschlossen werden, die mit der gleichen Kom-munikationsgeschwindigkeit und dem gleichen Kommunikationsprotokoll kommunizieren! Der Datenlogger kann mehrere RP-Module enthalten. Die Protokolle ModBus RTU oder Advantech werden unterstützt.

### **MP042** - Ethernet Kommunikationsschnittstelle

Das Relaismodul enthält 16 Netzrelais 250V/8A mit Umschaltkontakten. Jedes Relais kann auf der Grundlage der Alarmerzeugung an verschiedenen Eingangskanälen entsprechend der Einstellung des Benutzerprogramms gesteuert werden. Es ist notwendig, das Verbindungskabel MP017 zu kaufen. wir bieten auch Halterungen auf DIN-Schiene MP019<br>Und MP20 an

 $MP050$ 

Die Ethernet-Schnittstelle erweitert die Kommunikationsmöglichkeiten des Messsystems MS. Kommunikation über: SNMP, SOAP, www-Seiten, Modbus TCP. Bei Überschreitung von Grenzwerten wird ein Alarm aktiviert und eine Warn-E-Mail oder ein SNMP-Trap an die angegebenen Adressen gesendet.

#### **MP023** - Konverter RS485 zu Ethernet

Konzipiert für mehrere Datenlogger, die über ein RS485-Netzwerk verbunden sind, zum Anschluss an einen Computer über Ethernet. Einschließlich AC/DC-Adapter und Terminator T485.

> **Hinweis:** Für Anschlussmöglichkeiten siehe Seite 6 und 7.

# **Kommunikation, Konverter**

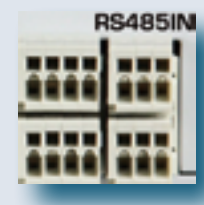

Router ist für MS6D, MS6R, MS6-Rack und MS55D bestimmt, die mit einer Ethernet-Schnittstelle MP042 ausgestattet sind. Die Verwendung des GPRS/EDGE-Routers empfiehlt sich als zuverlässige, schnelle und kostengünstige Lösung im Vergleich zu einer Wählverbindung mit einem Modem GSM-KIT-M.

Die IP-Adresse des Routers wird von Ihrem Mobilfunkanbieter zugewiesen und ist mit Ihrer SIM-Karte verknüpft. Die Adresse kann privat, öffentlich dynamisch oder öffentlich statisch sein. Die IP-Adresse ist öffentlich, wenn der Router direkt über das Internet angesprochen wird. Die statische IP-Adresse wird der SIM-Karte vom Provider fest zugewiesen. Die dynamische IP-Adresse wird vom Provider während der Verbindung des Routers mit dem GPRS/EDGE-Netz bezogen. Die dynamische IP ist variabel. Nicht jeder Anbieter unterstützt öffentliche IP! Es kann ein offener VPN-Tunnel mit einer privaten IP-Adresse verwendet werden. Dieser Router ermöglicht die Nutzung von SMS-Nachrichten für ein MS-Überwachungssystem.

## **- bis zu IP65 Lösung für exterme Bedingungen**

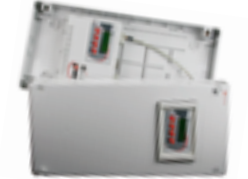

#### **Die Software Comet Database bietet weitere Tools zur Datenverwaltung und Alarmierung.**

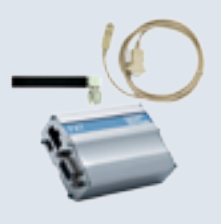

#### **KIT-GSM-M**

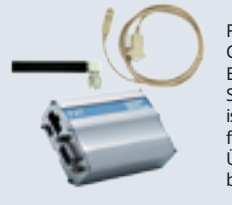

Für die Datenübertragung vom Datenlogger MS zum Computer müssen zwei Modems verwendet werden. Eines auf der Seite des Loggers und das zweite auf der Seite des PCs. Im Vergleich zum GPRS / EDGE-Router ist die Datenübertragung langsamer. Dieses Modem ist für Benutzer geeignet, die Alarm-SMS-Texte von einem Überwachungssystem MS abrufen müssen. Es können bis zu vier Telefonnummern eingerichtet werden.

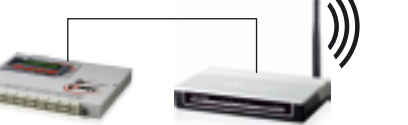

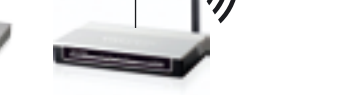

#### **KIT-GSM-W**

Die Hardware dieses Kits ist identisch mit der des KIT-GSM-M. Es ist jedoch für die Verwendung mit der Software Comet Database vorkonfiguriert. Wenn Sie das Modem mit dem PC verbinden, auf dem Comet Database installiert ist, erhalten Sie ein Tool für die 24-Stunden-Überwachung von kritischen Ereignissen per SMS (siehe Bild oben). Unbegrenzt viele Telefonnummern können eingerichtet werden.

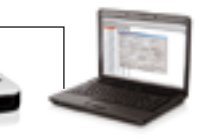

#### **Wi-Fi-Adapter - TP-LINK-TL**

Wifi-Adapter für den drahtlosen Anschluss des Datenloggers an das Ethernet-Netzwerk.

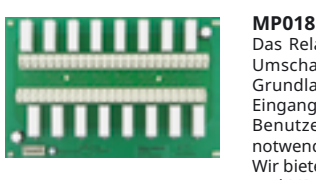

Das Relaismodul ist für den Einbau in MS6-Rack bestimmt. Es enthält 16 Netzrelais mit maximaler Spannung 50 V AC/75 Vdc mit Umschaltkontakten. Ein Anschlusskabel und ein Blindstopfen sind im Lieferumfang enthalten.

#### **MP016**

Terminal mit zweizeiliger alphanumerischer LCD-Anzeige und Bedientasten, akustischer Alarmanzeige und 32 Alarm-LEDs - für den Schalttafeleinbau oder die Montage auf einem Gehäusedeckel. Identische Funktionen wie das eingebaute Terminal des MS-Datenloggers. Maximale Kabellänge zum Datenlogger 50m. Es ist notwendig, das MP017 Verbindungskabel zum Datenlogger zu bestellen (Kabellänge 60cm, 5m, 10m).

#### **MP032**

Eingebaut in ein IP54 Schutzgehäuse, inklusive 2m Kabel mit abgedeckten Klemmen.

### **MP048**

MS6D-Datenlogger im IP54-Schutzgehäuse mit angeschlossenen Klemmen am Deckel.

#### **MP049**

MS55D Datenlogger im IP54 Schutzgehäuse mit angeschlossenem Terminal im Deckel.

#### **MP033**

Gehäuse mit Schutzart IP65 mit Wandhalterungen und MS-Datenlogger-Halterungen - ohne Ausschnitt im Deckel.

**Hinweis: Die** Abmessungen aller Gehäuse betragen 270 x 570 x 140 mm. Die Relaiskarte MP018 kann darin untergebracht werden.

#### **A1940**

Universeller AC/DC-Adapter 24 Vdc/1 A für den Anschluss an Klemmen, Schaltbetrieb.

**A1759** Universeller linearer Wechsel-/Gleichstromadapter 230 V-50 Hz/

21 Vdc/1 A - zum Anschluss an Klemmen.

### **A5948**

Stromversorgung 230V-50Hz/24Vdc/2,5A für DIN-Schiene 35mm, Doppelklemmen 24Vdc, Schaltbetrieb, einschließlich DIN-Schiene von 100mm Länge.

### **A6963**

Notstromversorgung A6963 mit Batterie A7963 - Modell MINI-BAT/24DC/1,3AH. Die Stromversorgung ist für die Montage auf 35 mm DIN vorgesehen.

Für diese Notstromversorgung müssen zwei Stück Batterien A7966 12 V/7 Ah gekauft werden. Nicht geeignet für den Einbau in eine geschlossene Schalttafel.

#### **A6966 für den Einbau und**

**Weiteres Zubehör** 

**die Montage finden Sie auf unserer Website.** 

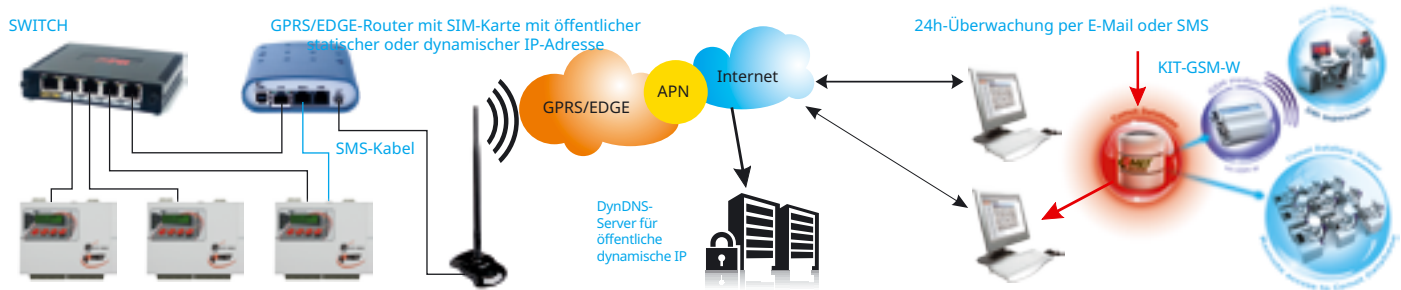

### **Schalten und Steuern**

### **Strom- und Backup-Adapter**

### **Externes Terminal**

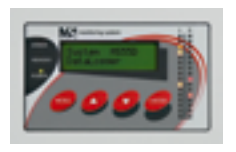

**GPRS/EDGE-Router - MP052** 

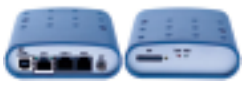

**15** 

### **www.wuntronic.de**

## **GSM/Wi-Fi Kommunikation**

# **Allgemeine Spezifikationen**

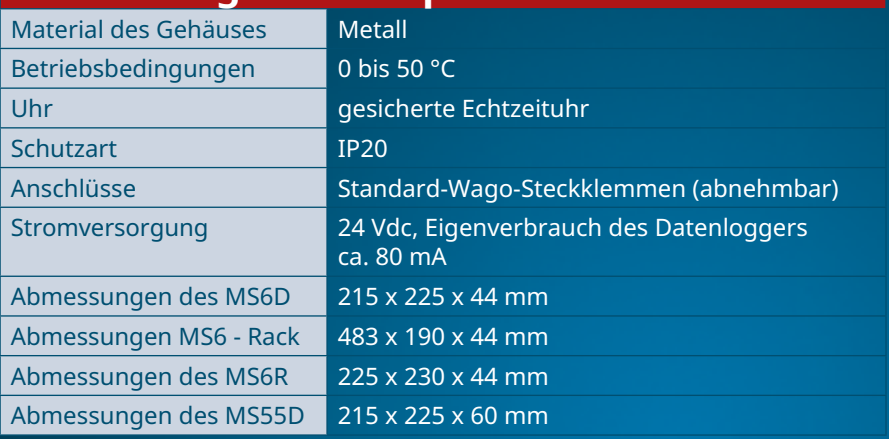

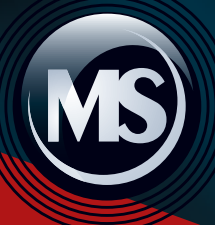

QR-Code für Angebot

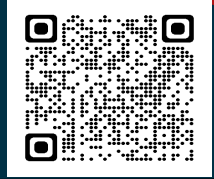

## **Mess-, Steuer-und Regelgeräte GmbH**

GIVET

E.

Heppstraße 30, D-80995 München, Deutschland.

**Telefon:** +49 (89) 313 30 07 **Fax:** +49 (89) 314 67 06 **EMail:** wuntronic@wuntronic.de **Internet:** www.wuntronic.de